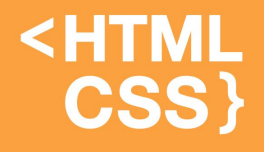

# Таблицы в HTML (2-ая часть)

### Верстка страницы с использованием таблицы

**<HTML** 

CSS<sup>1</sup>

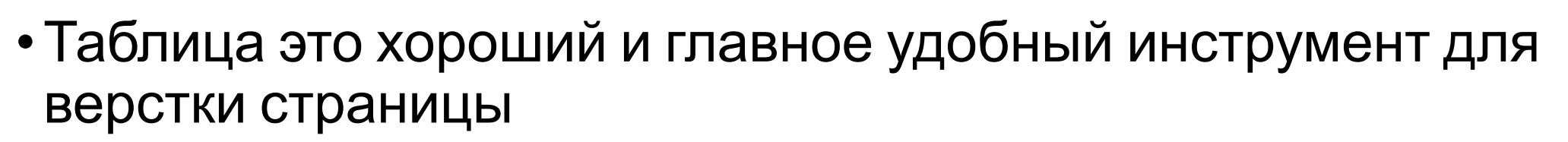

• Любая ячейка таблицы может служить самостоятельной ёмкостью для наполнения другими тегами и текстовым содержанием, а также иметь те или иные индивидуальные свойства - атрибуты

### Верстка страницы с использованием таблицы: пример

<HTML

**CSS** 

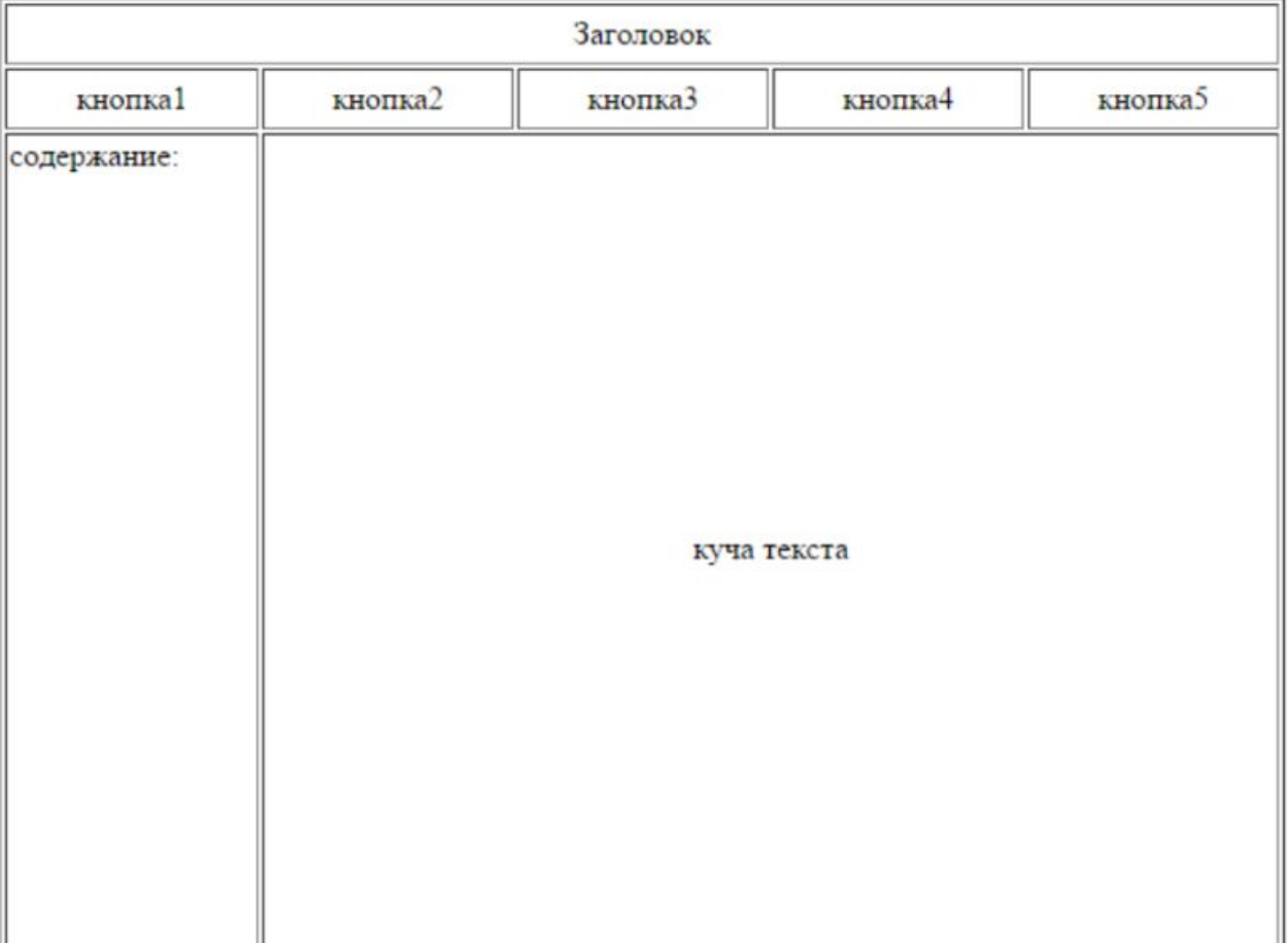

#### **<HTML CSS**

## Таблица

### Атрибуты

- bgcolor Цвет фона ячейки
- background Задает фоновый рисунок в ячейке
- bordercolor Цвет бордюра
- title Всплывающая подсказка
- nowrap Запрещает перенос строк в ячейке
- colspan Устанавливает число ячеек, которые должны быть объединены по горизонтали
- Valign Устанавливает вертикальное выравнивание содержимого ячейки.

### Таблица

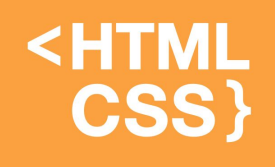

- Border-collapse устанавливает, как отображать границы вокруг ячеек таблицы
- •Это свойство играет роль, когда для ячеек установлена рамка, тогда в месте стыка ячеек получится линия двойной толщины
- •Значение collapse заставляет браузер анализировать подобные места в таблице и убирать в ней двойные линии
- •При этом между ячейками остается только одна граница, одновременно принадлежащая обеим ячейкам
- То же правило соблюдается и для внешних границ, когда вокруг самой таблицы добавляется рамка.

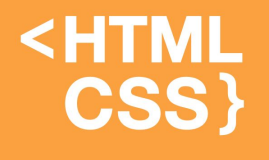

### Таблица: пример

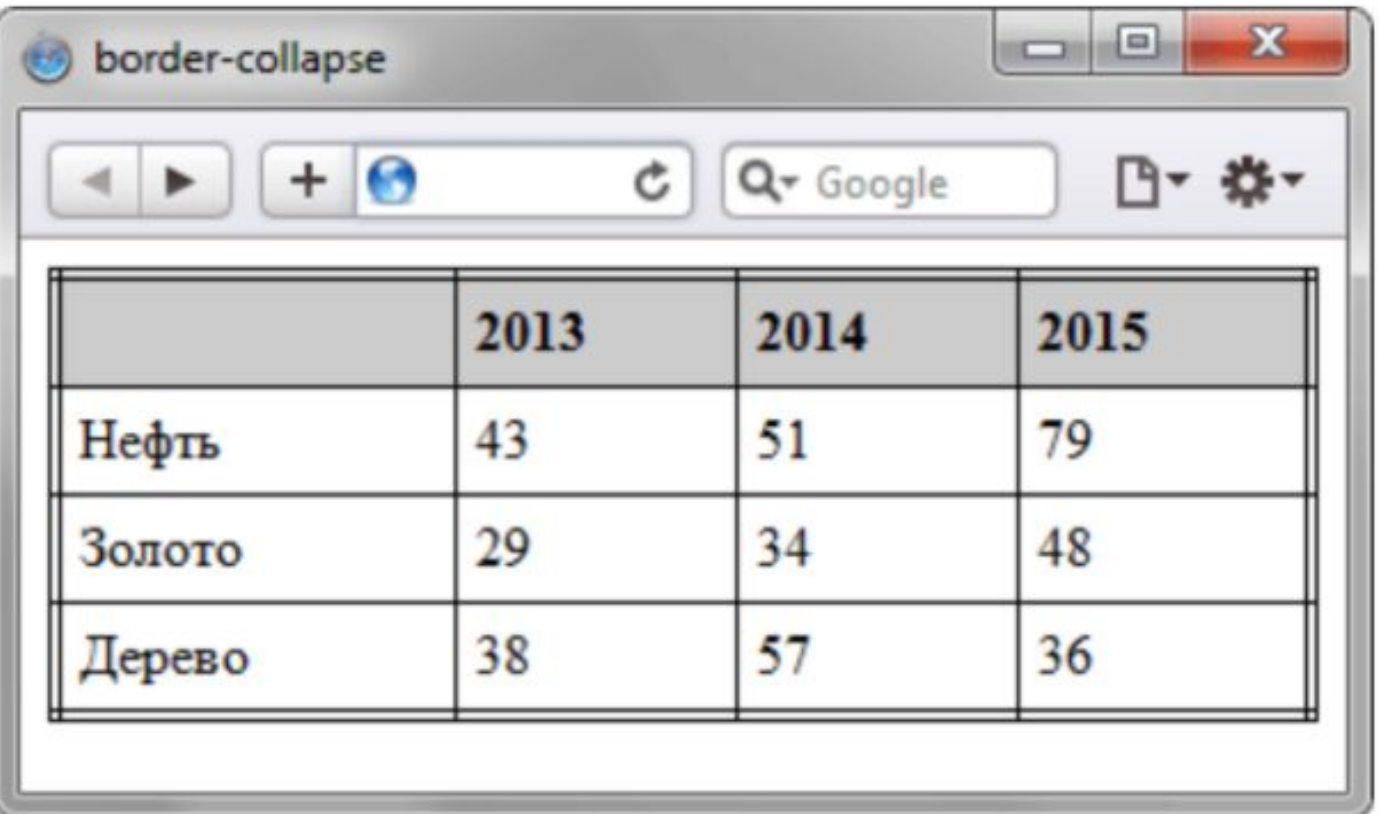

### Вложенные таблицы

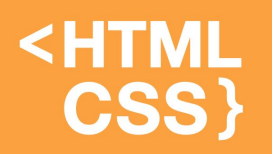

- •Каждая отдельно взятая ячейка может служить емкостью для других тегов
- Тег <table> не является исключением
- •По сути можно вставить одну таблицу в другую

#### **KHTML** CSS) Вложенные таблицы: пример(часть 1)

#### <html>

- <head><title>Вложенная таблица</title></head>
- <body>
- <center>
- <table width="600" height="400" border="1">
- <tr><td colspan="2"><center>Заголовок</center></td></tr>
- <tr><td valign="top">содержание:</td>
- <td valign="top">
- <center><br><br>В одну ячейку вложена целая таблица!! <br>>
kh><br>
kh>

#### **KHTML** CSS } Вложенные таблицы: пример(часть 2)

<table width="200" height="200" cellspacing="0" cellpadding="15"> <tr>

- <td bgcolor="#c0e4ff" valign="top">1</td>
- <td bgcolor="#c5ffa0" valign="top"><center>2</center></td>
- <td bgcolor="#c0e4ff" align="right" valign="top">3</td>

 $\langle tr \rangle \langle tr \rangle$ 

<td bgcolor="#c5ffa0">4</td>

<td bgcolor="#ffa0c5"><center>5</center></td>

<td bgcolor="#c5ffa0" align="right">6</td>

 $\langle$ tr>

### **<HTML** CSS }

# Вложенные таблицы: пример(часть 3)

<tr>

```
<td bgcolor="#c0e4ff" valign="bottom">7</td>
```
<td bgcolor="#c5ffa0" valign="bottom"><center>8</center></td>

<td bgcolor="#c0e4ff" align="right" valign="bottom">9</td>

 $\langle tr \rangle$ 

</table>

</center>

 $\langle t \, d \rangle$ 

 $\langle$ tr>

</table>

</center>

</body>

</html>

### Вложенные таблицы: пример (результат)

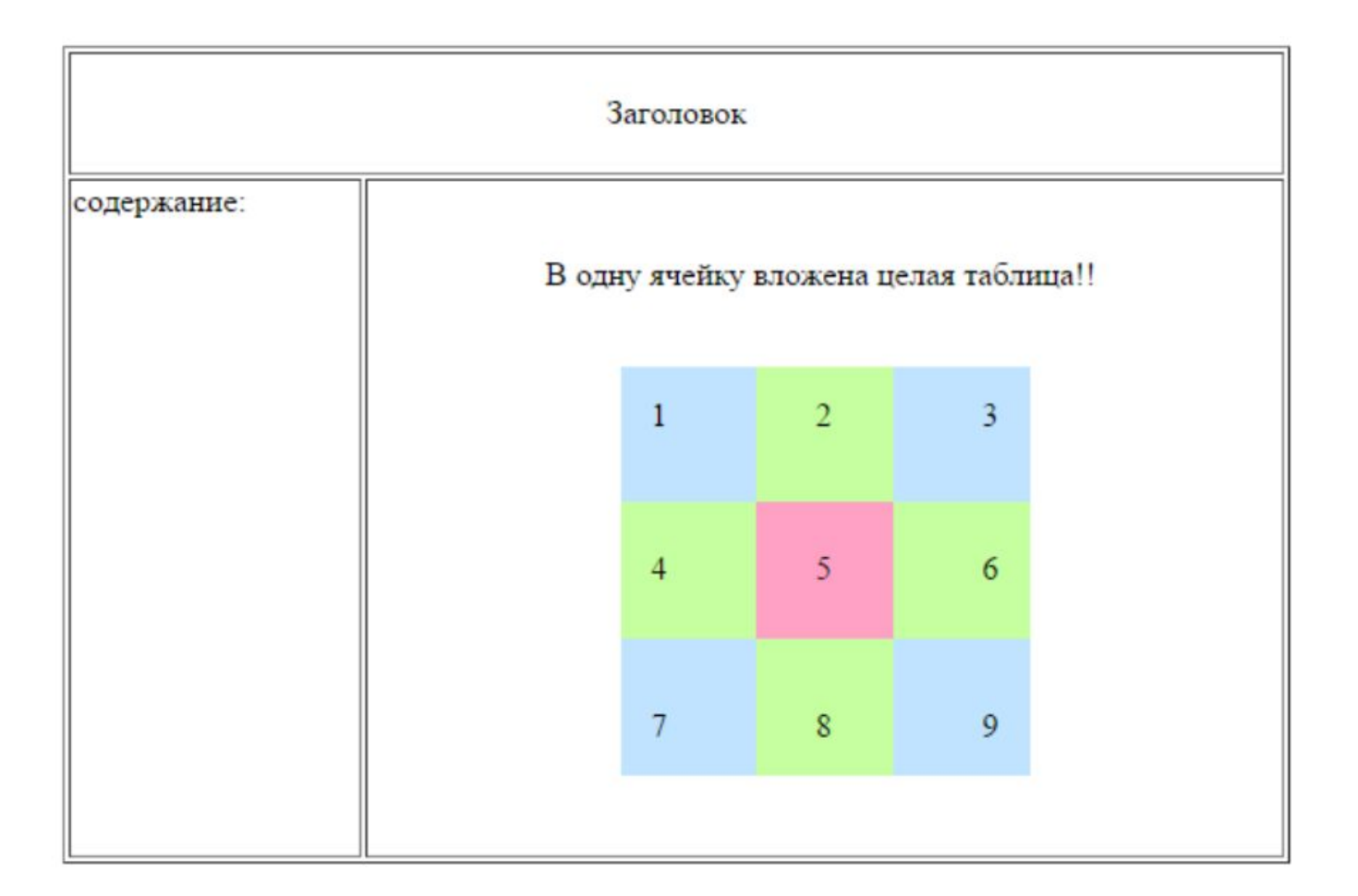

<HTML CSS}

### Домашнее задание

•Создать таблицу как на рисунке

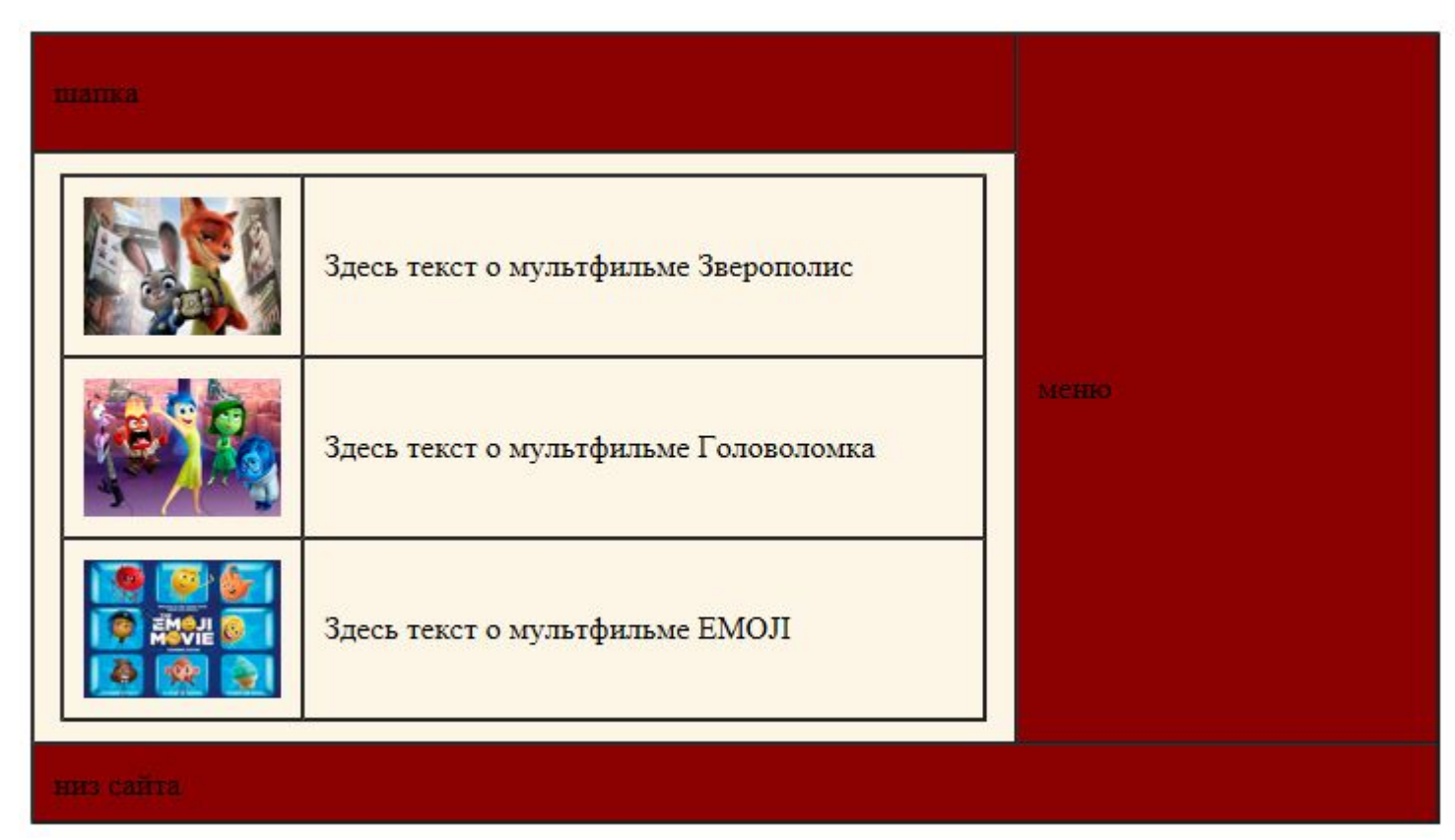

### Домашнее задание

•Теперь уберем все границы у вложенной таблицы

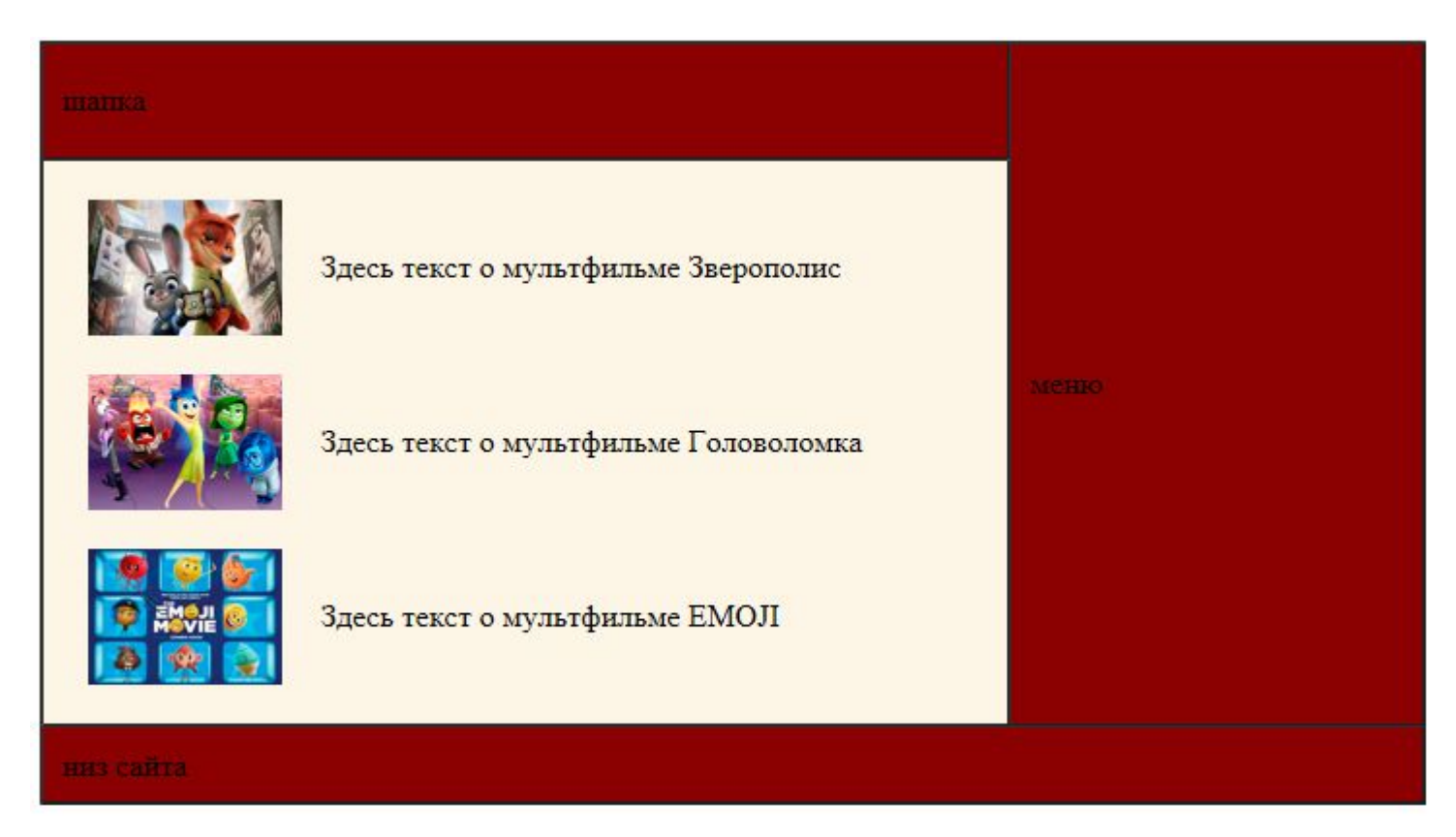